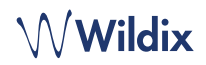

# **LIEFERUMFANG**

*Hinweis: WorkForce wird unterstützt ab WMS Version 4.03.44817.03.* 

- 1 x WorkForce Telefon
- 1 x Telefonhörer
- 1 x RJ9-Telefonhörerkabel
- 1 x Standfuß

#### **SICHERHEITSHINWEISE**

<https://www.wildix.com/safety-information/>

#### **MONTAGEANLEITUNG**

Tischmontage: Befestigen Sie den Standfuß am Telefon Wandmontage: Wandhalterung anbringen (Artikel auf Anfrage, Code: WorkForce-WallMount).

#### **VERKABELUNG**

*Die Anschlüsse befinden sich an der Rückseite des Telefons.* 

- Den Telefonhörer mit Hilfe des Telefonhörerkabels anschließen
- Das Telefon über ein RJ-45 Kabel mit dem PoE-Switch verbinden
- (Optional) Anschluss an den PC über ein RJ-45 Kabel
- (Optional, dies ist ein PoE-Gerät) Das Telefon über ein Steckernetzteil (Artikel auf Anfrage, WMP-Code: PS-5V2A) an die Stromversorgung anschließen
- (Optional) Headset anschließen (Artikel auf Anfrage separat bestellbar)
- (Optional) USB-Headset anschließen (Artikel auf Anfrage separat bestellbar)

# **TASTEN UND FUNKTIONEN**

# **ANMELDEN**

- *1. Den Hörer abnehmen und 99 wählen*
- *2. Die Durchwahl der Nebenstelle eingeben*
- *3. Die ersten fünf Zeichen des Passworts eingeben*
- *4. Nach Aufforderung durch das System die 1 wählen.*

*Passworteingabe über die Tastatur: die Buchstabeneingabe erfolgt durch einmaliges Drücken jener Taste, auf welcher der Buchstabe abgebildet ist; Eingabe eines Sonderzeichens erfolgt durch die Sterntaste (\*).* 

*Beispiel: Passwort: 4Ag7\$Zl@ Eingabe: 4247\** 

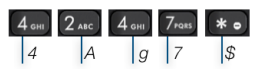

# **BLF- / FUNKTIONSTASTEN**

Die Funktionstasten können über die Collaboration (*Einstellungen* → *Funktionstasten*) oder vom Systemadministrator festgelegt werden.

Dieses Telefon unterstützt bis zu 16 Funktionstasten auf zwei Seiten. Nutzen Sie die **Navigationstasten**, um zwischen den Seiten zu springen.

# **LEISTUNGSMERKMALE**

Internet

 $\frac{1}{PC}$ 

**DCSV**  $\odot$ 

 $\overline{\phantom{a}}$ 

Softkey **Einstellungen** aus dem Bereitschaftsmodus drücken, um die Leistungsmerkmale je nach Anruftyp (Intern, Extern, Whitelist, Blacklist) für den jeweiligen Benutzerstatus (verfügbar, bitte nicht stören, abwesend) einzustellen: Anruf abweisen, Anrufweiterleitung, Anklopfen, Mobility, Rufton.

Diese Leistungsmerkmale können auch über die Collaboration eingestellt werden *(Einstellungen* → *Leistungsmerkmale*).

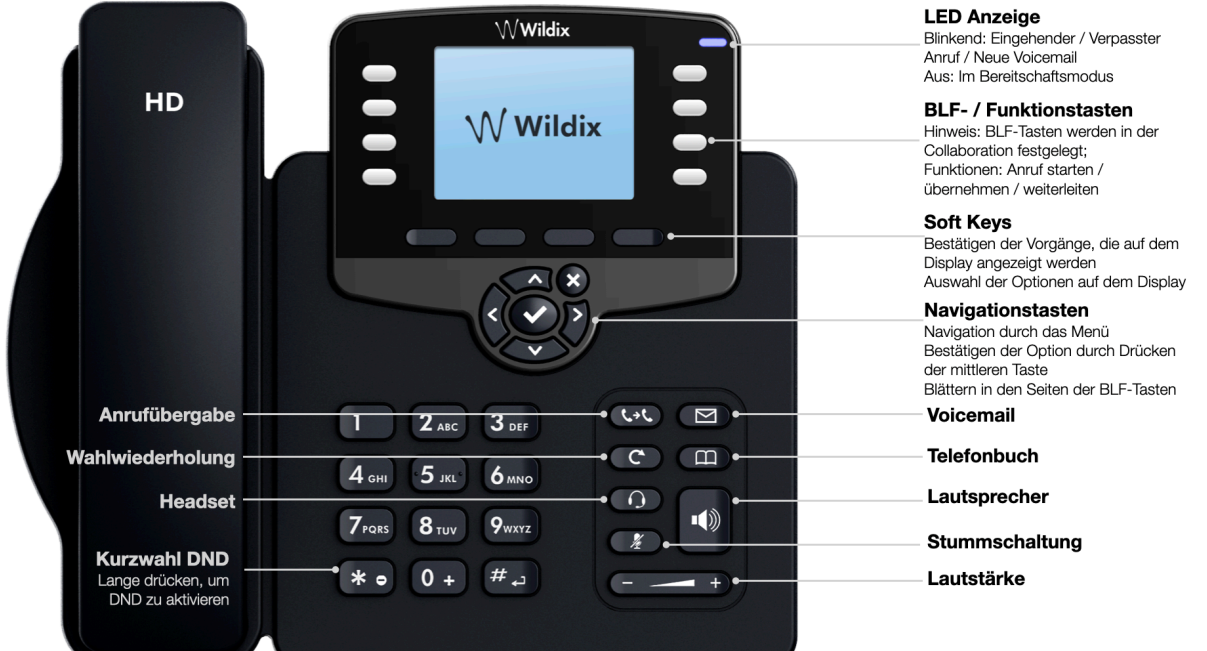

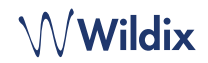

## **EINEN ANRUF TÄTIGEN**

Manuell: Die Rufnummer wählen und Softkey **Senden** drücken. *Um während eines Telefongesprächs zwischen Telefonhörer und Lautsprecher zu wechseln, drücken Sie die Lautsprecher Taste; um zwischen Telefonhörer und Kopfhörer zu wechseln, drücken Sie die Headset-Taste.* 

Anruf eines Benutzers, dem eine Funktionstaste **Kollege**  zugewiesen wurde: entsprechende **Funktionstaste** drücken. Anruf aus der Anrufliste: Softkey **Anrufliste** drücken, mit Hilfe der **Navigationstasten** die gewünschte Nummer auswählen und Softkey **Anruf** drücken.

Anruf aus dem Telefonbuch:

- 1. Die Taste **Telefonbuch** drücken.
- 2. Softkey **Filtern** drücken und Telefonbuch auswählen.
- 3. Softkey **Suchen** drücken und den Namen oder die Telefonnummer über die Tastatur eingeben
- 4. Softkey **Eingabe** drücken und den Kontakt mit Hilfe der **Navigationstasten** auswählen

5. Softkey **Anruf** drücken

*Die Telefonbücher werden über die Collaboration oder vom Systemadministrator erstellt.* 

## **STUMM, LAUTSPRECHER, LAUTSTÄRKEREGLER**

Die **Stummschalt**-Taste drücken, um das Mikrofon stummzuschalten / wieder einzuschalten.

Lautstärke mit Lautstärke-Taste **+ / -** einstellen.

**Lautsprecher**-Taste drücken, um den Freisprech-Modus einzuschalten.

## **HALTEN / ZWEITER ANRUF**

- 1. Softkey **Halten** während des Gesprächs drücken.
- 2. Zweiter Anruf: Softkey **Neu** drücken und Nummer über Tastatur eingeben oder Softkey **Wählen** drücken, um nach einem Kontakt im Telefonbuch oder in Anrufliste zu suchen.

#### **KONFERENZSCHALTUNG**

- 1. Softkey **Neu** während des Gesprächs drücken (der aktuelle Anruf wird gehalten)
- 2. Den zweiten Teilnehmer anrufen
- 3. Sobald der zweite Teilnehmer das Gespräch entgegennimmt, Softkey **Konferenz** drücken.

Die ausführliche Bedienungsanleitung finden Sie online unter:

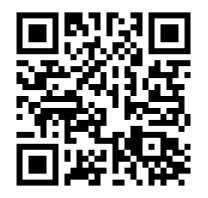

[www.wildix.com](http://www.wildix.com)

# **ANRUF VERMITTELN**

#### Ohne Rückfrage

- 1. Softkey **Anrufübergabe** während des Gesprächs drücken (der aktuelle Anruf wird gehalten)
- 2. Den gewünschten Kontakt anrufen
- 3. Auflegen

Ohne Rückfrage Anrufe über die BLF-Taste *Kollege* vermitteln: Bitte beachten Sie, dass hierzu in der Collaboration die Option *Direct transfer* für die entsprechende BLF-Taste aktiviert sein muss:

Die entsprechende **Funktionstaste** während des Gesprächs drücken

#### Nach Rückfrage

- 1. Softkey **Anrufübergabe** während des Gesprächs drücken (der aktuelle Anruf wird gehalten)
- 2. Den gewünschten Kontakt anrufen
- 3. Warten bis das Gespräch entgegengenommen wird
- 4. Auflegen, um den Anruf zu vermitteln

Nach Rückfrage Anrufe über die BLF-Taste *Kollege* vermitteln: Bitte beachten Sie, dass hierzu in der Collaboration die Option *Direct transfer* für die entsprechende BLF-Taste aktiviert sein muss:

- 1. Die entsprechende **Funktionstaste** während des Gesprächs drücken (der aktuelle Anruf wird gehalten)
- 2. Warten bis das Gespräch entgegengenommen wird
- 3. Auflegen, um den Anruf zu vermitteln

## **VOICEMAIL-NACHRICHTEN ABRUFEN**

- 1. **Voicemail-Taste** drücken
- 2. Bei Bedarf die ersten fünf Zeichen des Passworts eingeben
- 3. Die Nachricht auswählen und Softkey **Anhören** drücken; für weitere Informationen oder um die Nachricht zu löschen Softkey **Info** drücken